## **Opera Browser - Enable Cookies**

## **Overview**

The information below will help resolve any issues on our website when using the Opera browser, version 9 or later.

Cookies are small text files that certain sites place on your computer to remember you next time you visit that site. These cookies help us recognise you when you log in, and remember information such as your preferred language and odds format even when you are not logged into your account. It is essential that your browser settings allow cookies to be enabled.

If you continue to experience issues after completing the steps below, or would like one of our Customer Service Advisors to assist you with making these changes, please refer to the Contact Us information on our website by selecting the 'Contact Us' button.

Alternatively, you can email [support-eng@customerservices365.com.](mailto:support-eng@customerservices365.com)

## **Accessing the Enable Cookies Feature**

- 1) Open the Opera browser.
- 2) Click on 'Tools' on the top bar, then 'Preferences…'.

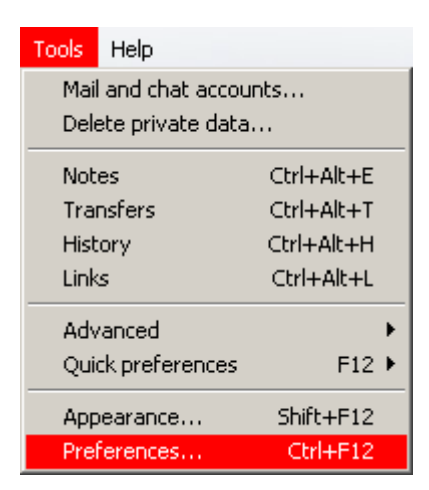

3) Select the 'Advanced' tab then the 'Cookies' option. Ensure that the 'Accept cookies' option is selected then click 'OK'.

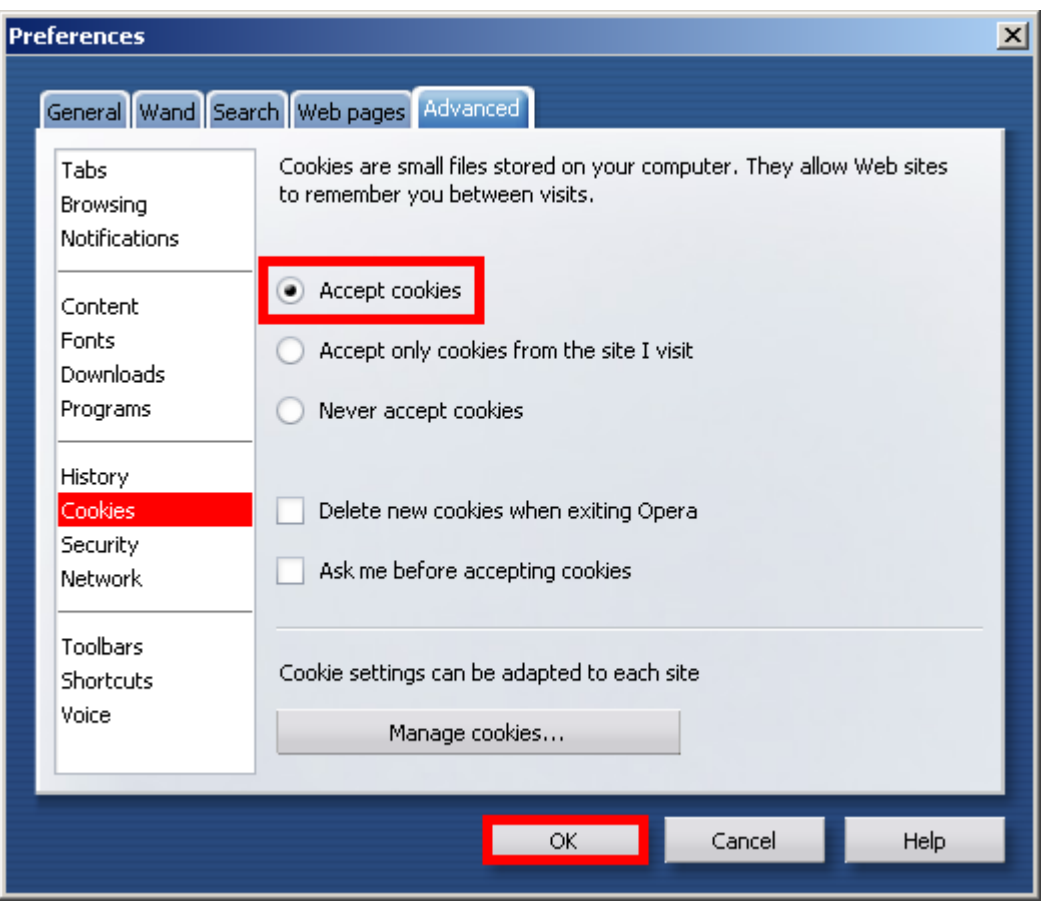

• If you continue to experience problems, please contact one of our Customer Service Advisors to assist you. Refer to the Contact Us information on page 1 of this document.